# Примеры рисования андреевского вымпела

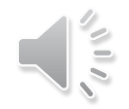

### *Размер холста:* **800 х 450**

## *Файлы:*

- **PA\_flag1.py**
- **PA\_flag2.py**
- **PA\_flag3.py**

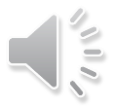

## Общая часть

```
import time
from tkinter import *
```
### **# создаем объект главного окна**  $tk = Tk()$

### **# задаем заголовок окна tk.title('Андреевский флаг - по объектам') )**

**# делаем невозможным изменение ширины и высоты окна tk.resizable(width=False, height=False)**

**w=800 # ширина холста h=450 # высота холста clr='#ffffff' # цвет фона холста** **# создаем объект - экземпляр класса холста c=Canvas(tk,width=w,height=h, bg=clr)**

```
# вызываем метод отображения объекта холста
c.pack()
```

```
# обновляем информацию в главном окне 
tk.update()
```

```
# задаем толщину линии и ее цвет
line_w=4 
line_clr='#666666'
flag_clr='#0066cc'
```

```
# задаем время паузы в секундах
ts=1
time.sleep(ts)
```
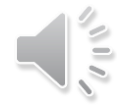

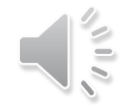

### *рисование одной фигуры*

## **time.sleep(ts)**

**tk.update()**

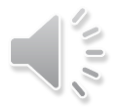

# PA\_flag1.py

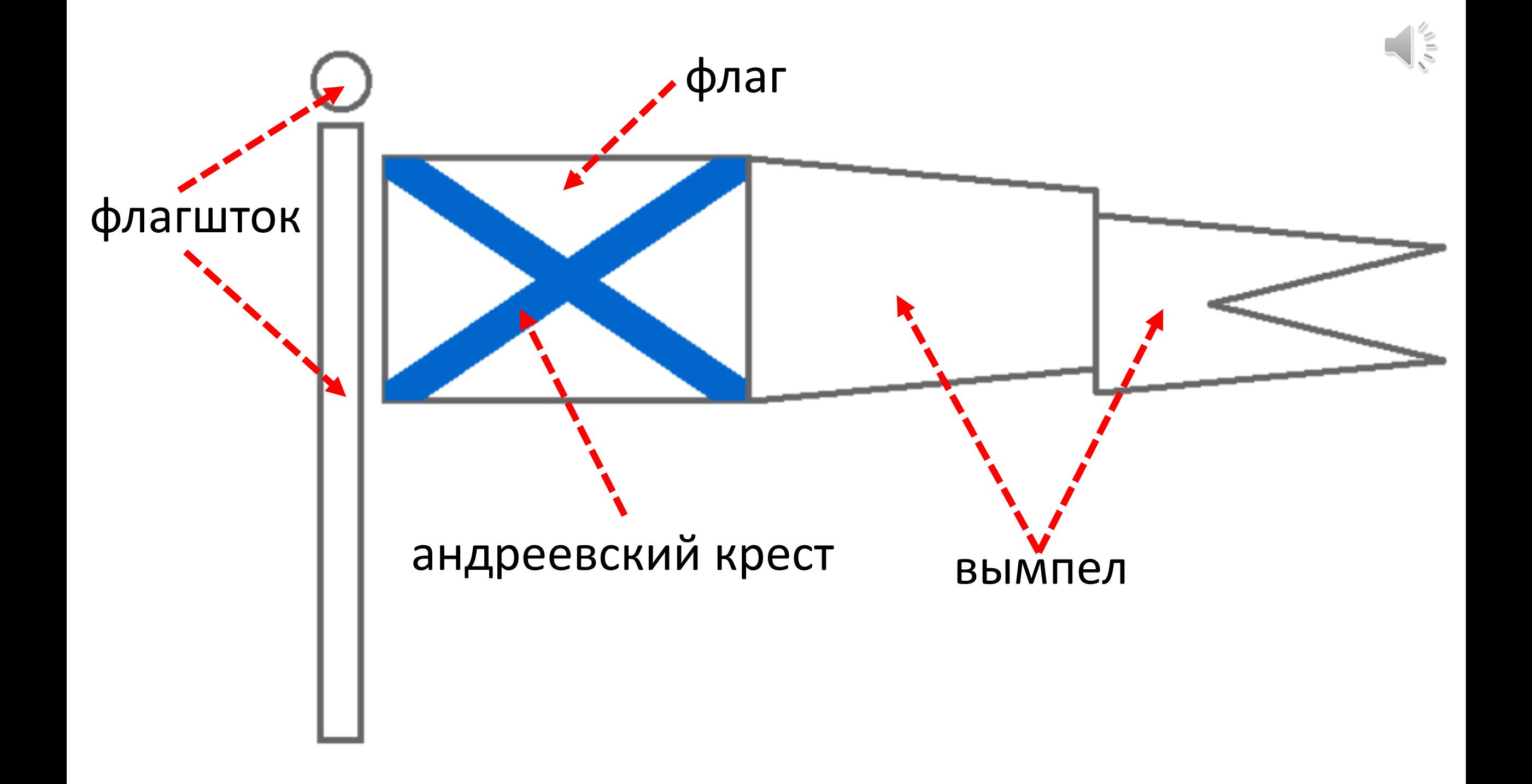

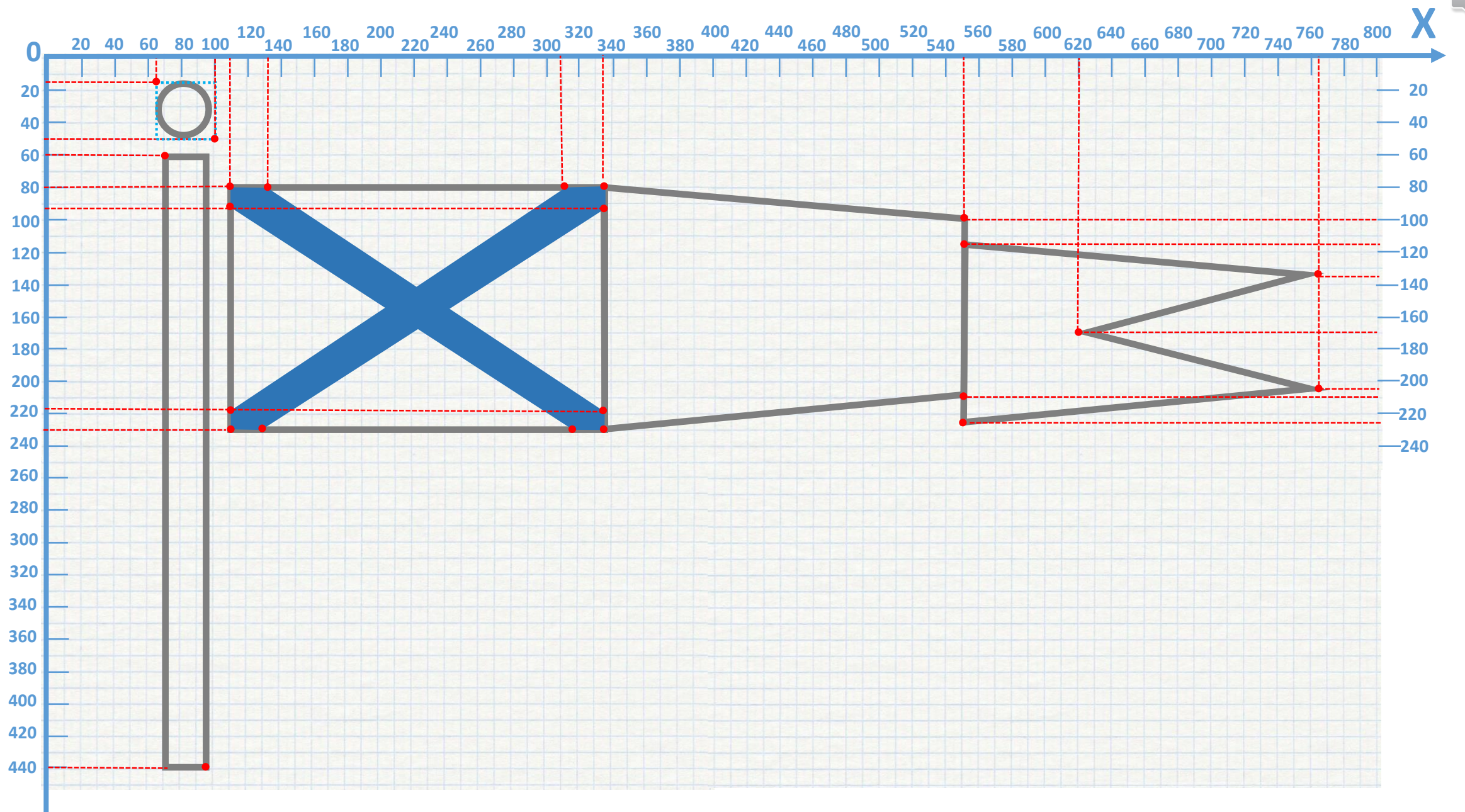

**Y**

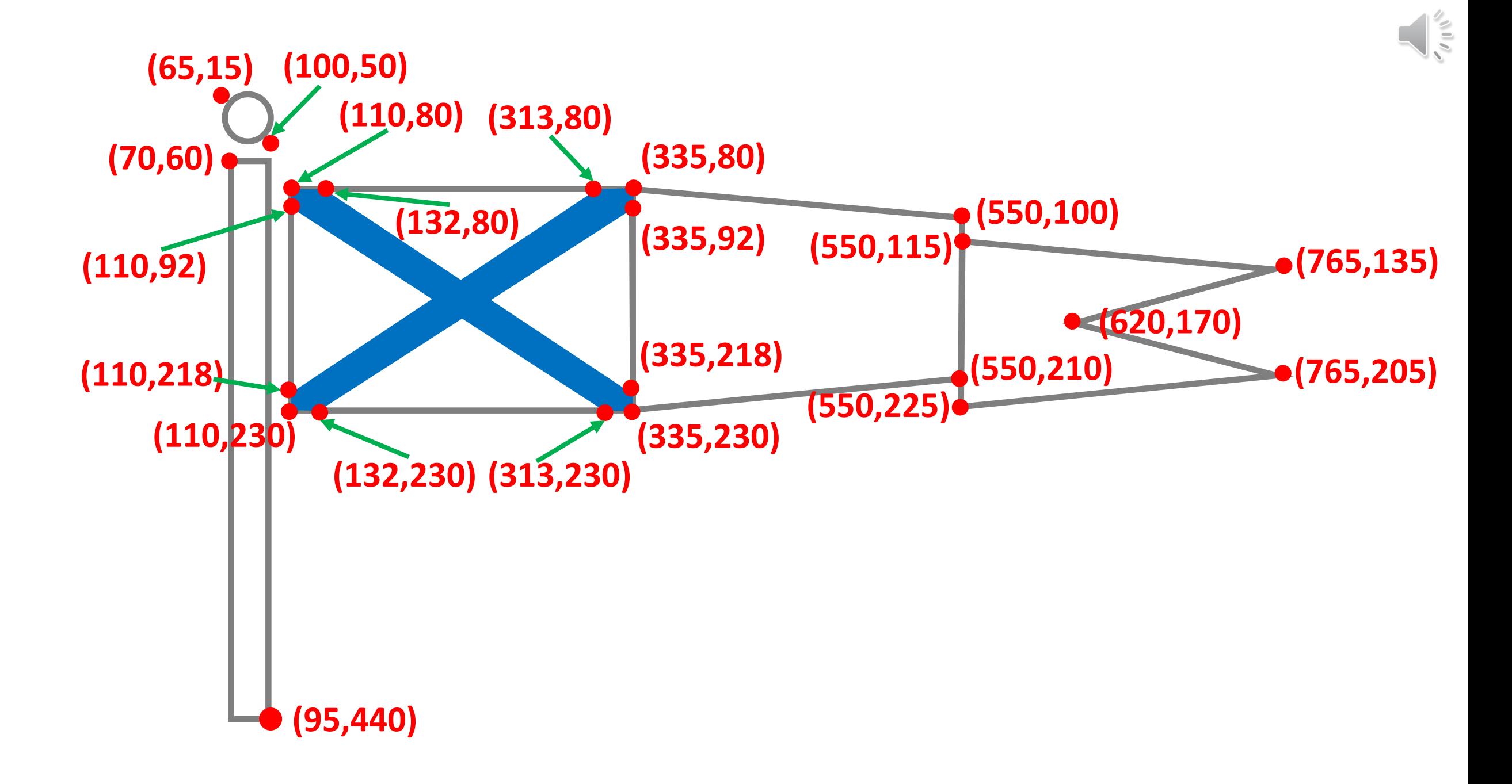

```
(65,15)
(70,60)
        (100,50)
        (95,440)
                   # флагшток
                 c.create_oval((65,15),(100,50),
                                 width=line_w,
                                 outline=line_clr)
                 time.sleep(ts)
                 tk.update()
                 c.create_rectangle((70,60),(95,440),
                                       width=line_w,
                                       outline=line_clr)
                 time.sleep(ts) 
                 tk.update()
```
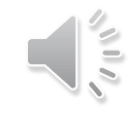

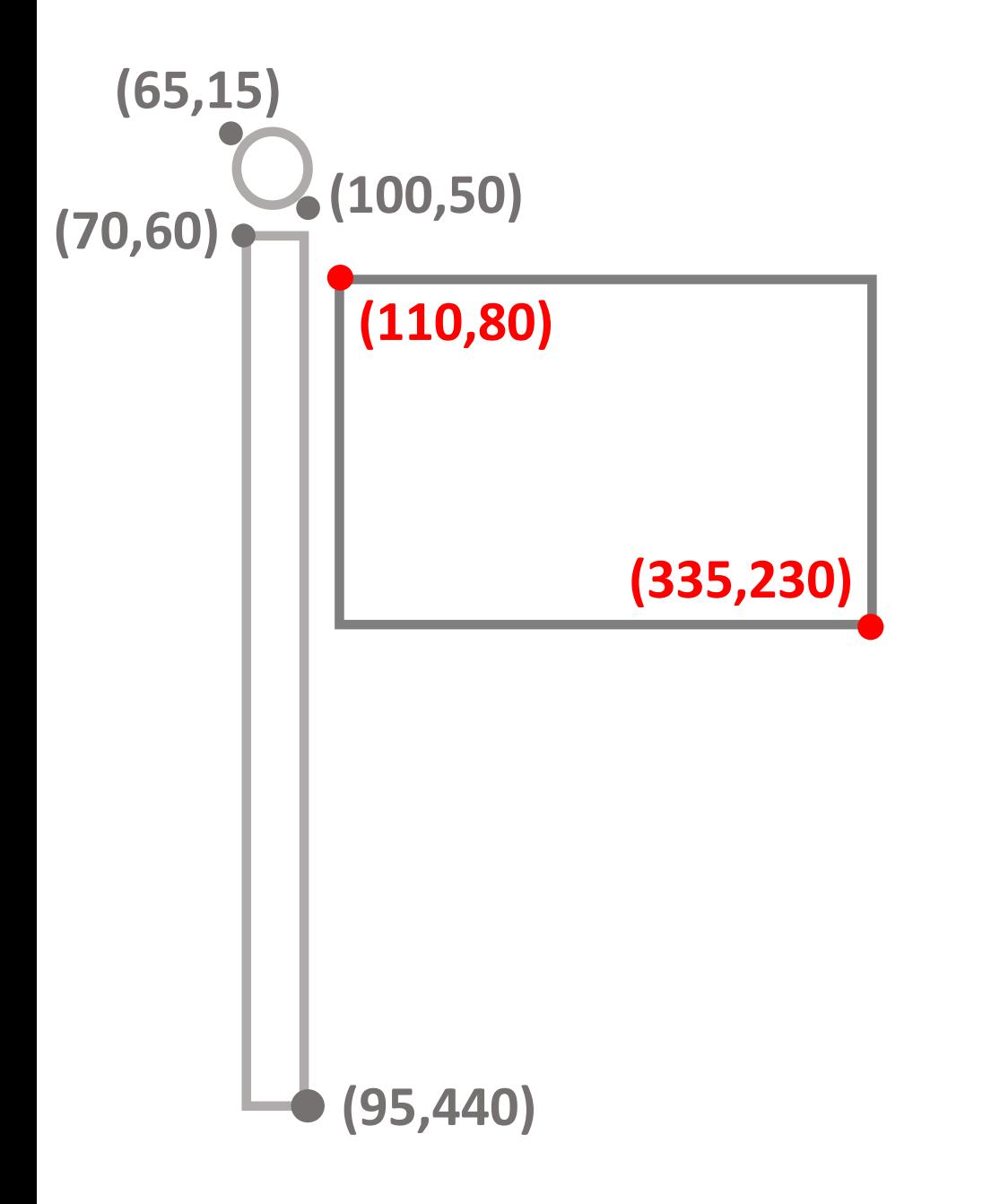

### **# флаг**

```
c.create_rectangle((110,80),
    (335,230), width=line_w,
     outline=line_clr)
time.sleep(ts) 
tk.update()
```
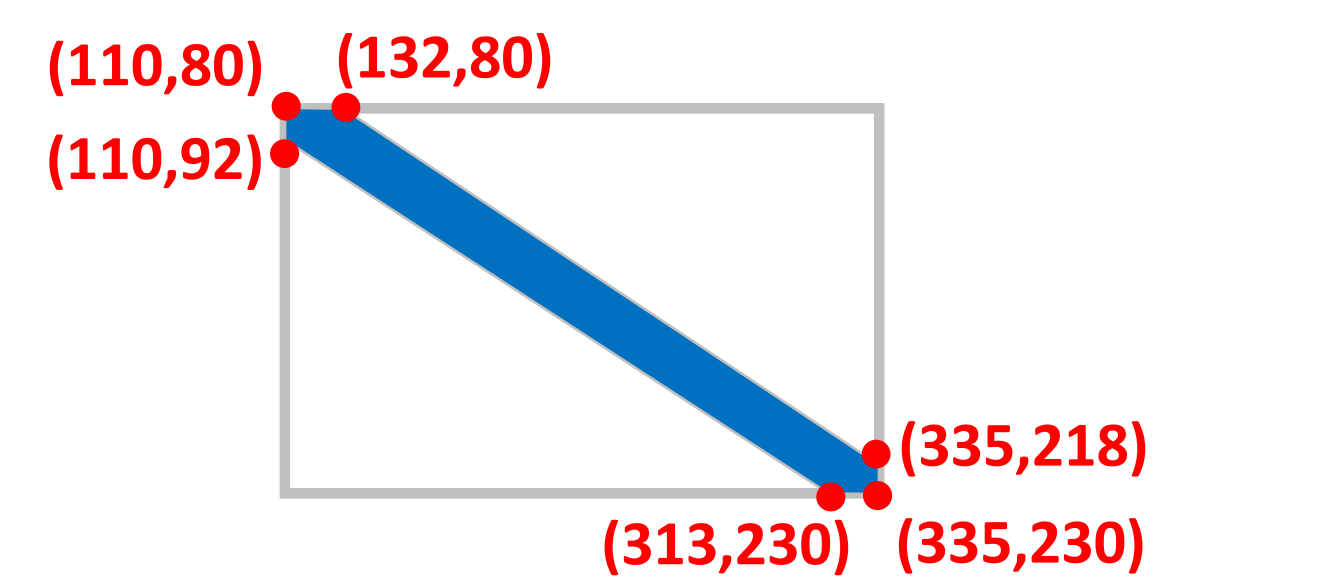

**# первая полоса андреевского креста c.create\_polygon((110,80),(132,80),(335,218), (335,230),(313,230),(110,92), fill=flag\_clr, width=0) time.sleep(ts) tk.update()**

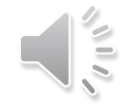

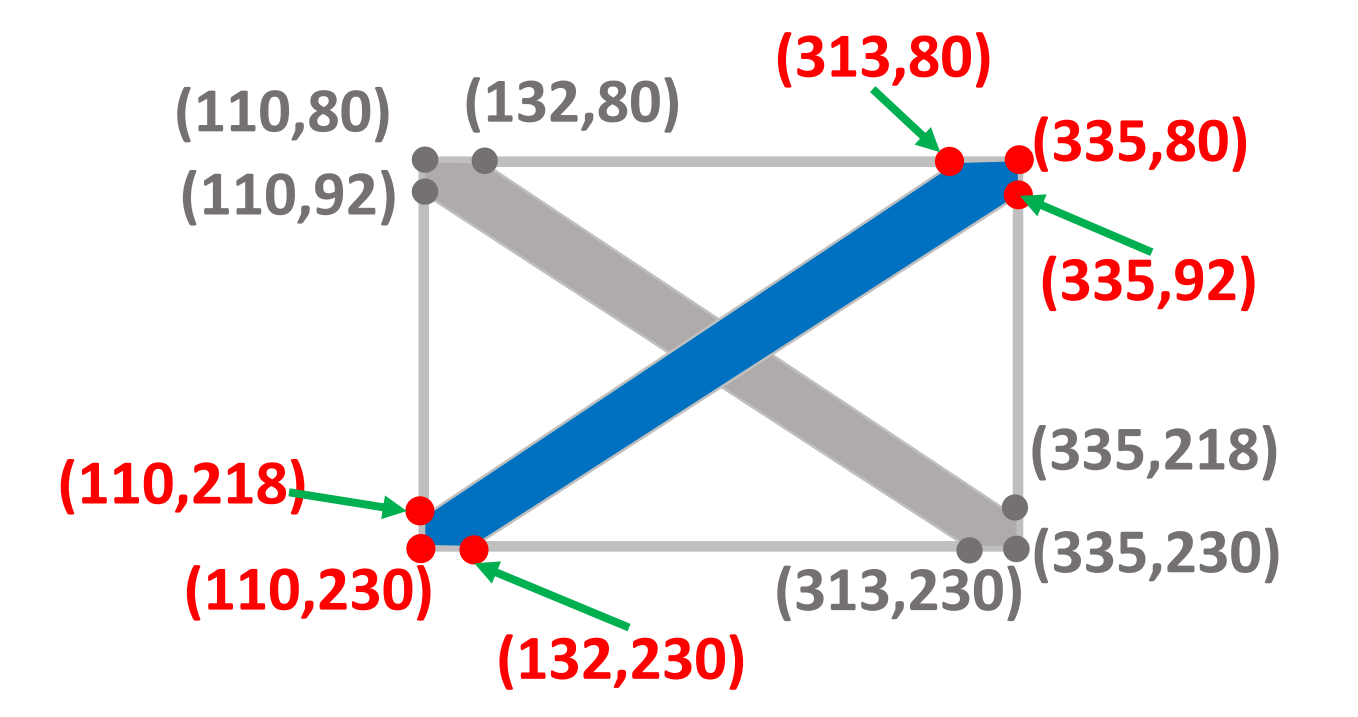

**# вторая полоса андреевского креста c.create\_polygon((110,230),(110,218),(313,80), (335,80),(335,92),(132,230), fill=flag\_clr, outline='') time.sleep(ts) tk.update()**

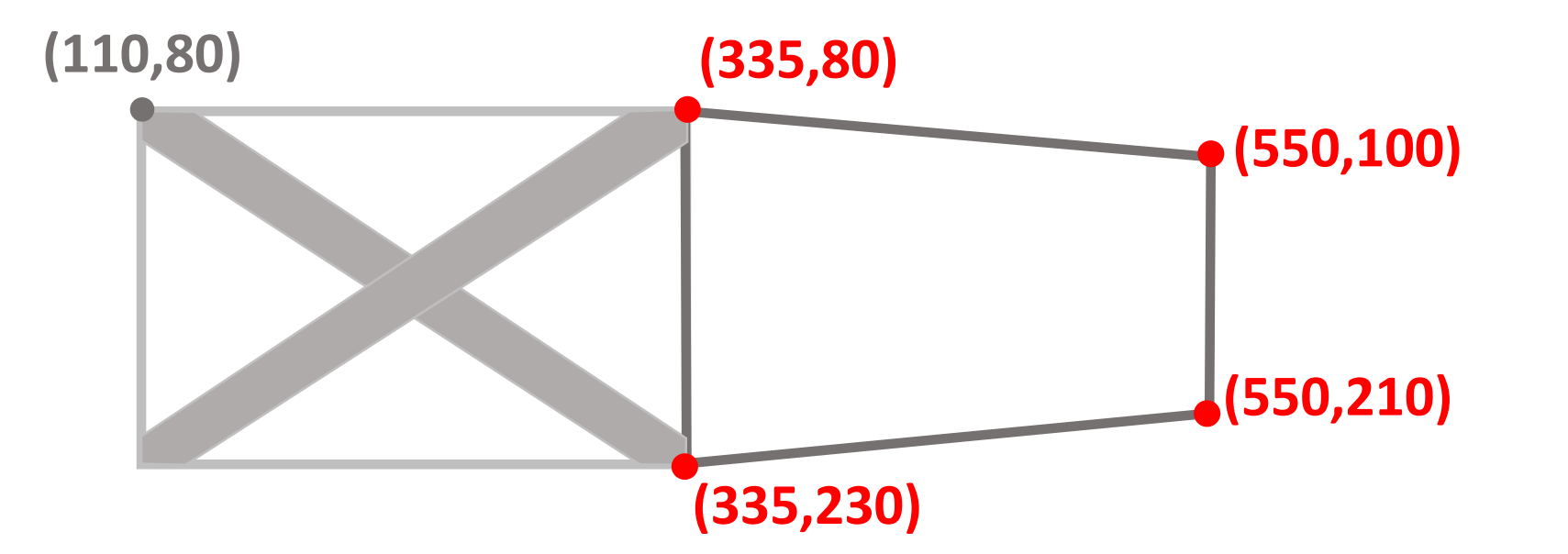

```
# первая часть вымпела
c.create_polygon((335,80),(550,100),
                  (550,210),(335,230),
                 fill='', width=line_w,
                 outline=line_clr)
time.sleep(ts) 
tk.update()
```
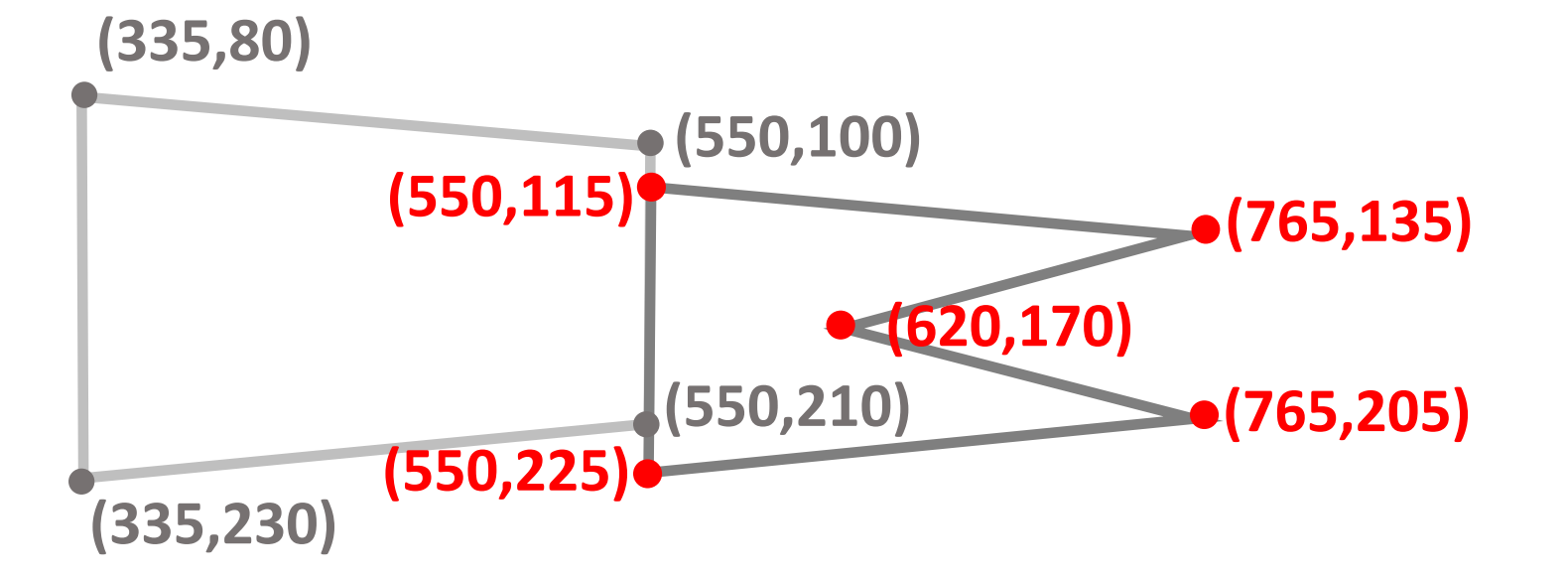

### **# вторая часть вымпела c.create\_polygon((550,115),(765,135),(620,170), (765,205),(550,225), fill='', width=line\_w, outline=line\_clr) time.sleep(ts) tk.update()**

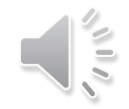

## **time.sleep(5)**

## **tk.destroy()**

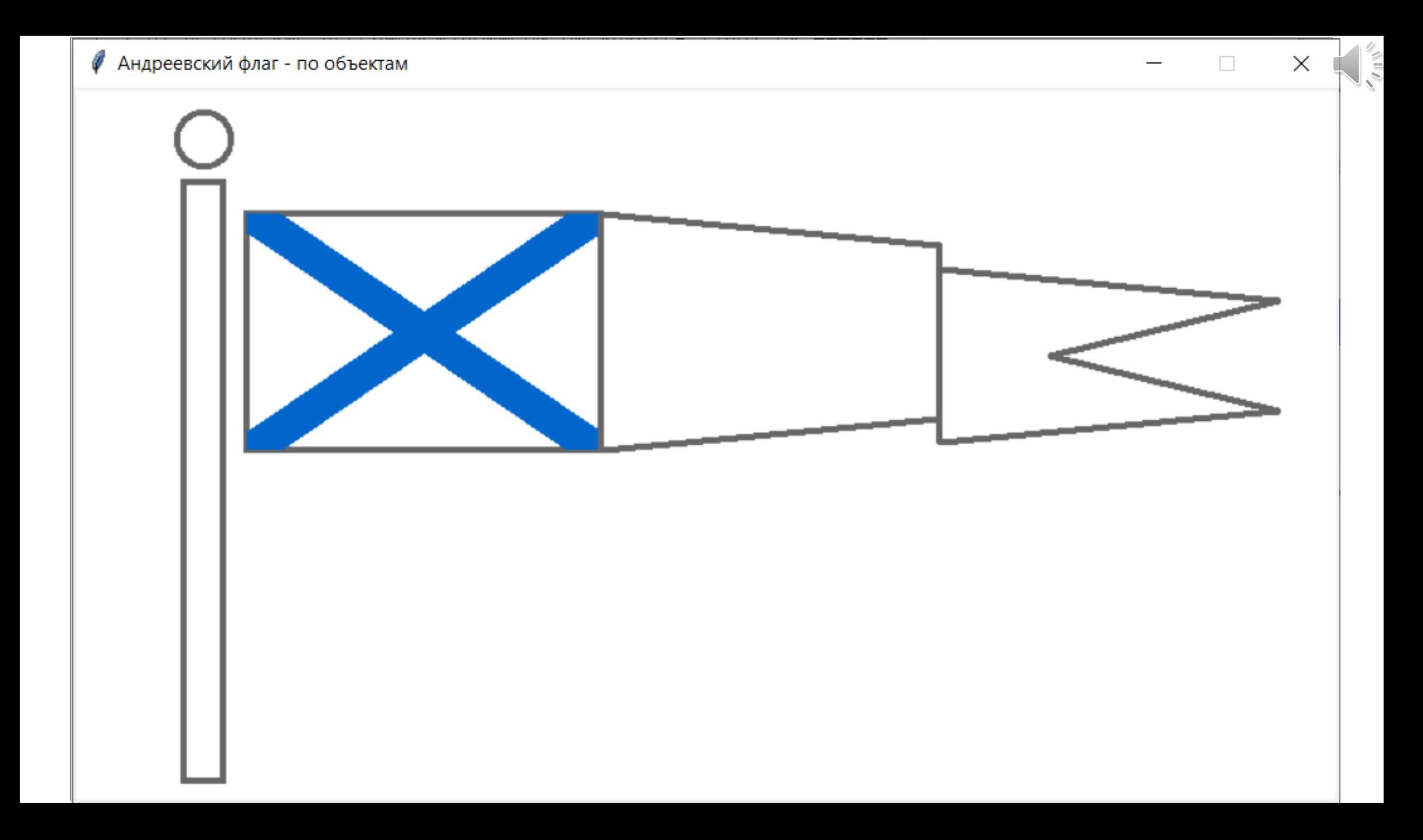

**c.create\_rectangle((110,80),(335,230), width=line\_w, outline=line\_clr)**

**# вымпел**

```
c.create_polygon((335,80),(550,100),(550,210),(335,230),
                  fill='', width=line w, outline=line clr)
```
**# андреевский крест # два способа создания объекта без обводки, только с заливкой**

**c.create\_polygon((110,80),(132,80),(335,218),(335,230),(313,230), (110,92), fill=flag\_clr, width=0)**

**c.create\_polygon((110,230),(110,218),(313,80),(335,80),(335,92), (132,230), fill=flag\_clr, outline='')**

# PA\_flag2.py

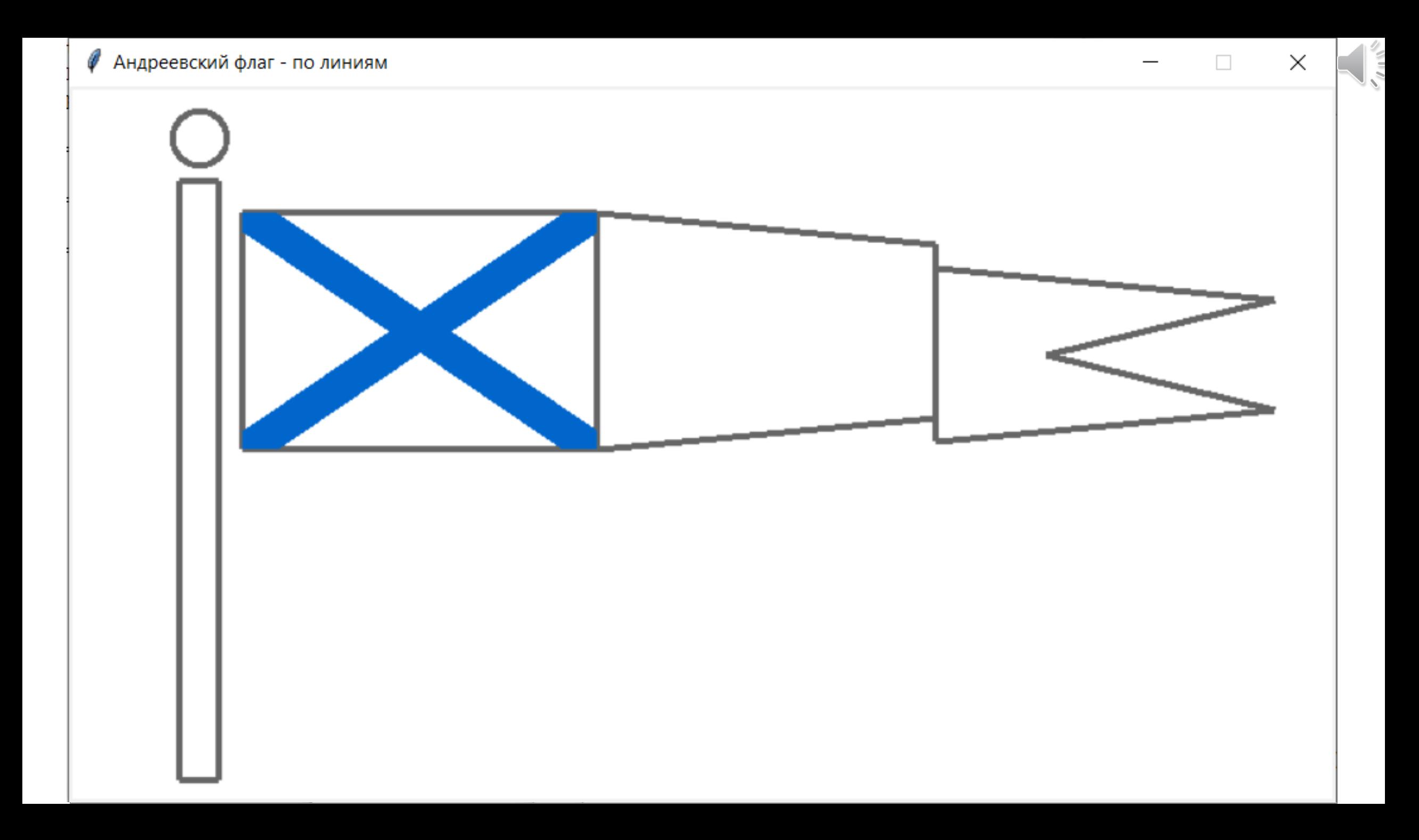

**# задаем время паузы в секундах**

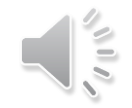

#### **ts=1**

#### **# флаг**

```
c.create_line((110,80),(335,80), width=line_w, fill=line_clr)
time.sleep(ts)
tk.update()
```

```
c.create_line((335,80),(335,230), width=line_w, fill=line_clr)
time.sleep(ts)
tk.update()
```

```
c.create_line((335,230),(110,230), width=line_w, fill=line_clr)
time.sleep(ts)
tk.update()
```

```
c.create_line((110,230),(110,80), width=line_w, fill=line_clr)
time.sleep(ts)
tk.update()
```
# PA\_flag3.py

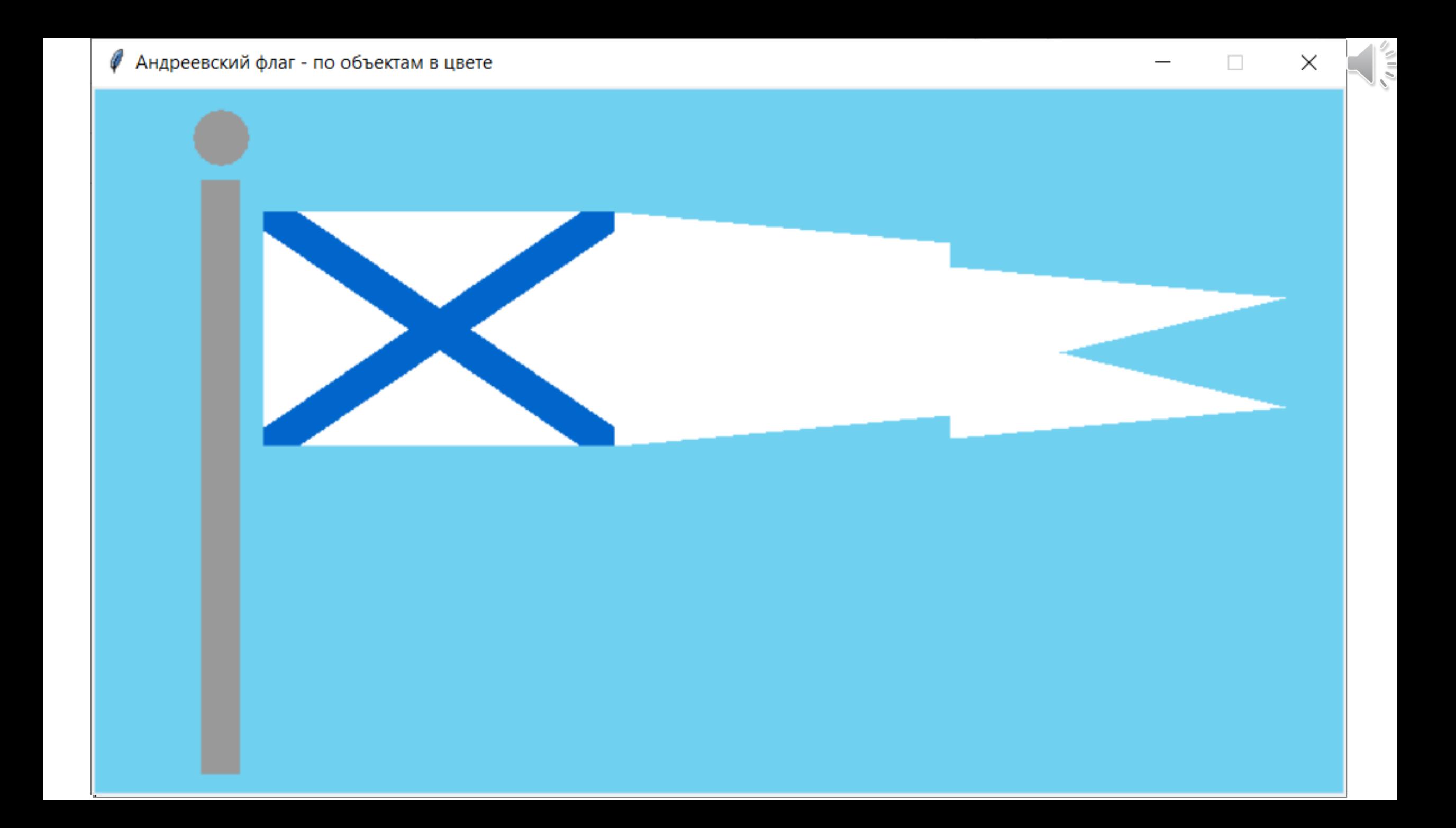

```
# флагшток
c.create_oval((65,15),(100,50), outline='', fill='#999999')
time.sleep(ts)
tk.update()
c.create_rectangle((70,60),(95,440), outline='', fill='#999999')
time.sleep(ts) 
tk.update()
```
 $\frac{1}{2}$ 

#### **# флаг**

```
c.create_rectangle((110,80),(335,230), outline='', fill='#ffffff')
time.sleep(ts) 
tk.update()
```
#### **# вымпел**

```
c.create_polygon((335,80),(550,100),(550,210),(335,230),
                 fill='#ffffff', outline='')
time.sleep(ts) 
tk.update()
c.create_polygon((550,115),(765,135),(620,170),(765,205),(550,225),
                 fill='#ffffff', outline='')
time.sleep(ts) 
tk.update()
```